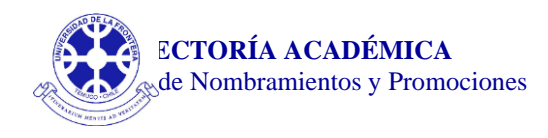

## **INSTRUCCIONES PARA LA POSTULACIÓN PROCESO DE ASCENSO EN LOS NIVELES DE RENTA EN LAS JERARQUÍAS ACADÉMICAS - 2024**

La postulación al Proceso de Ascenso en los Niveles de Renta en las Jerarquías Académicas 2024 se desarrollará completamente de manera digital. Usted debe elegir una sola de entre las siguientes dos opciones:

- Rellenar el formulario en formato Word año 2024 (NombrePostulante-Form  $NR$  2024.docx), o
- Rellenar el formulario en formato Excel año 2024 (NombrePostulante-Form\_PANR\_2024.xlsx). Si usted rellena el formulario en formato Excel, lea de todos modos el formulario en formato Word porque contiene información que le guiará para realizar este proceso (letras azules).

Cualquiera sea la opción que usted elija, deberá además enumerar correlativamente cada archivo (evidencia) presentado de acuerdo con el orden escrito en el Formulario; en caso contrario, dicha evidencia no se tomará en cuenta.

- 1. Desde el botón "Documentos para Postulación 2024" es posible bajar el archivo comprimido "Postulación\_2024.zip".
- 2. Al "desempaquetar" dicho archivo se obtendrá la carpeta correspondiente a la postulación

"NombrePostulante-PANR\_2024"

3. A fin de individualizar la carpeta, se deberá reemplazar en su identificación el "NombrePostulante", por el nombre de la persona que postula, manteniendo sin cambio "-PANR\_2024".

Por ejemplo, si la postulante es: Victoria Fuentes Rivas, entonces el nombre de la carpeta deberá presentarse como: "Victoria Fuentes Rivas-PANR\_2024".

4. Al interior de la carpeta se tendrá a disposición el Formulario de Postulación en formato Word (NombrePostulante-Form\_NR\_2024.docx) y en formato Excel (NombrePostulante-Form\_NR\_2024.xlsx) y la estructura de carpetas donde se deberán guardar los archivos conteniendo las certificaciones o evidencias (en formato pdf), **enumeradas correlativamente de acuerdo al orden escrito en el formulario.**

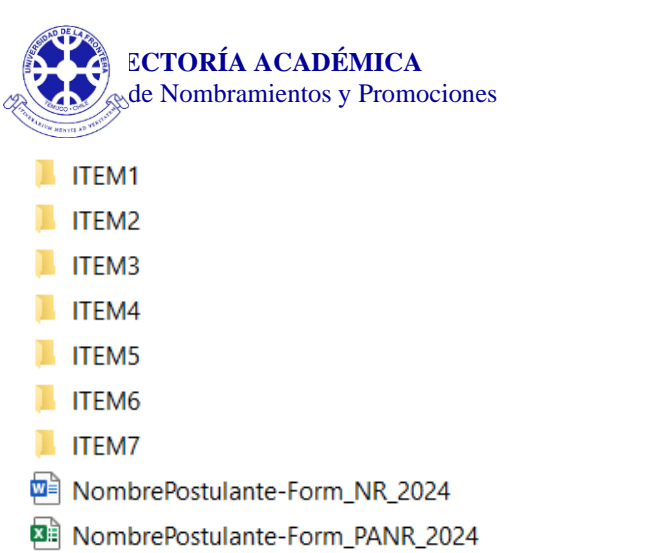

5. En el interior de cada una de las carpetas "ITEM" se encontrarán las carpetas donde se deberán copiar las evidencias o certificaciones **enumeradas correlativamente de acuerdo al orden escrito en el formulario** (en formato pdf).

Como ejemplo, en la carpeta "ITEM3" están contenidas las carpetas 3.1 y 3.2, y al interior de ellas las carpetas 3.1.1, 3.1.2, 3.1.3 y 3.2.1, 3.2.2, 3.2.3, respectivamente (ver figura siguiente):

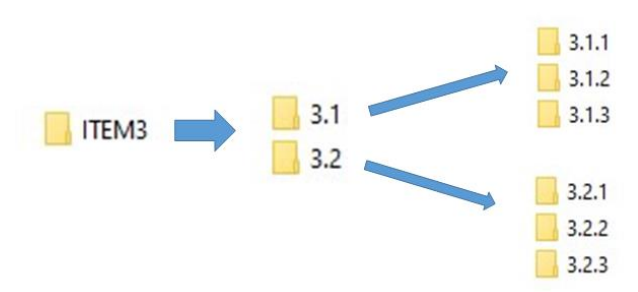

Nota: todas estas carpetas están inicialmente "vacías", ya que deberán ser el reservorio de las evidencias o certificaciones de las actividades presentadas en la postulación, **enumeradas correlativamente de acuerdo al orden escrito en el formulario**.

6. Para individualizar el archivo del Formulario de Postulación, se deberá reemplazar el "NombrePostulante" por el nombre de la persona que postula, manteniendo "-Form\_NR\_2024".

Si la postulante es: Victoria Fuentes Rivas, entonces el nombre del archivo deberá ser "Victoria Fuentes Rivas-Form\_NR\_2024.docx" o "Victoria Fuentes Rivas-Form\_NR\_2024.xlsx".

7. Una vez que haya completado el Formulario de Postulación y guardado todas las certificaciones o evidencias, (**enumeradas correlativamente de acuerdo al orden escrito en el formulario)** debe comprimir la carpeta "Victoria Fuentes Rivas-PANR\_2024" (en nuestro ejemplo) y enviarla a la Secretaría de Facultad o Dirección de Calidad, correspondiente.